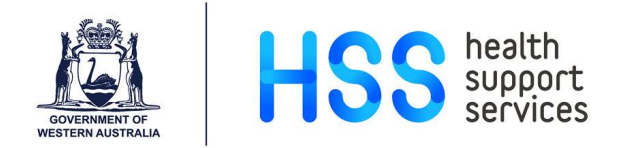

# Two-Factor Authentication and PACS Access Outside WA Health Network

Images and reports are available to all authorised clinicians using InteleRad applications. These can also be accessed from workstations outside the WA Health network using a desktop or mobile web browser, or a streamlined iOS app. Upon first access, users will be prompted to set up Two-Factor Authentication (2FA).

Note: If you have not been provisioned for access to InteleRad please Log a Request on the ICT Service Portal using the eHFN-030 form located here.

#### Setting up 2FA

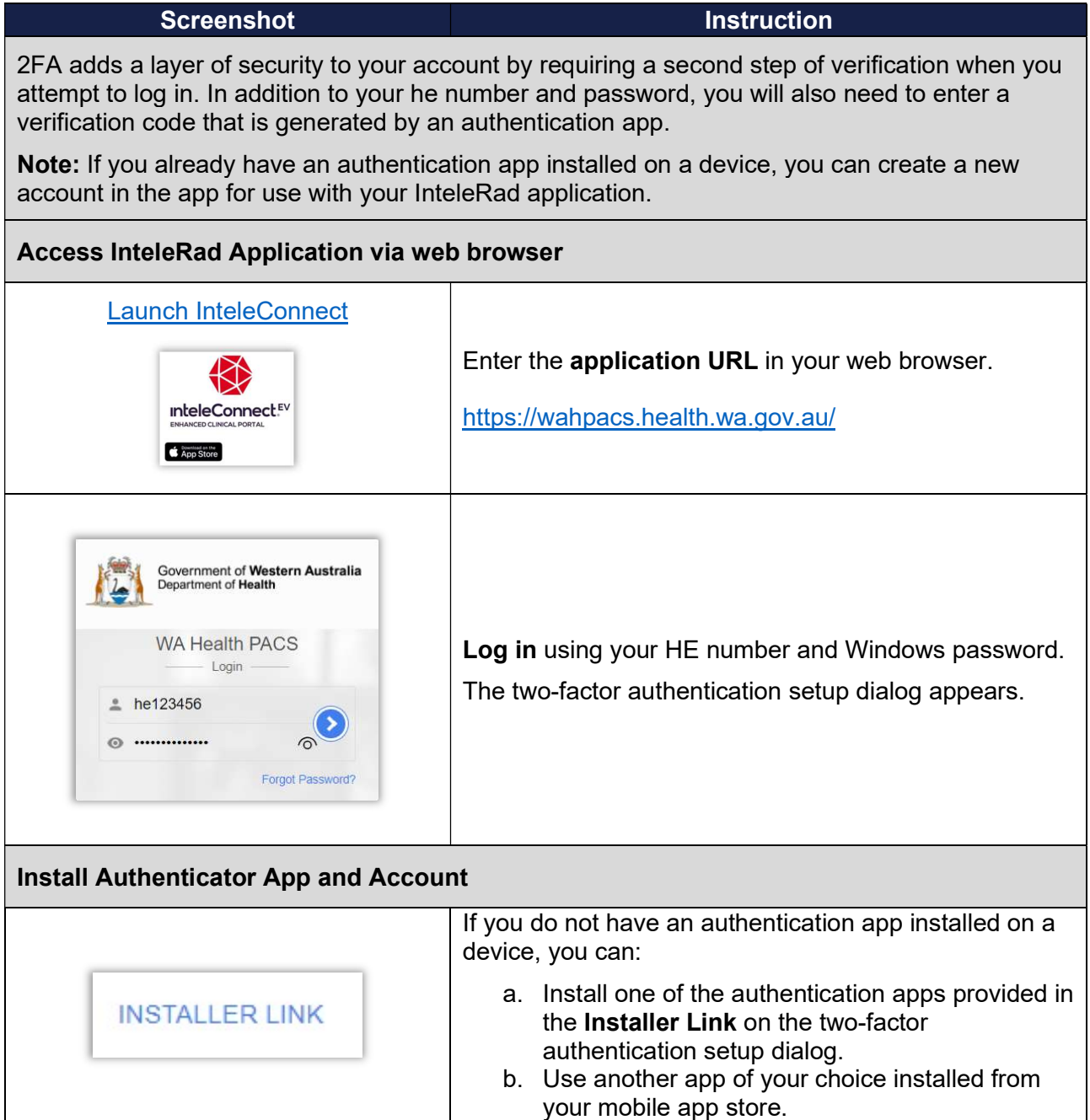

PACS-QRG-22 – 2FA and PACS Access Outside WA Health Network Endorsed Date: 13 Mar 23 Review date: 13 Mar 26 Version: V:1.1 Software Version: Uncontrolled when printed Document Owner: EMIP Training Coordinator Endorsed by: MIRP Program Director Page 1 of 6

Note: WA Health does not have a preferred authenticator app for this functionality. The twofactor authenticator set up dialog currently provides links to Authy, Duo Mobile and Google Authenticator.

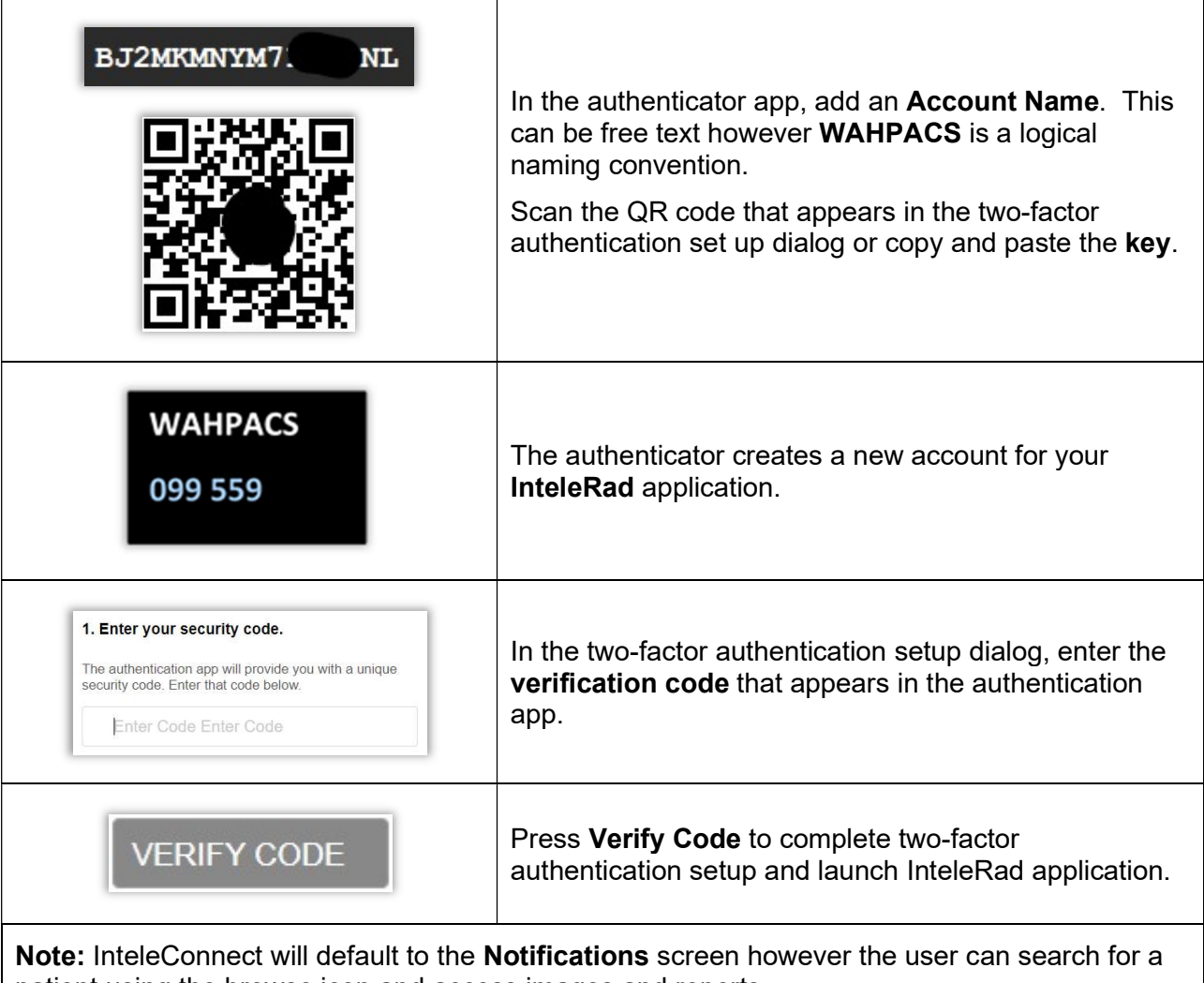

patient using the browse icon and access images and reports.

### iOS Application

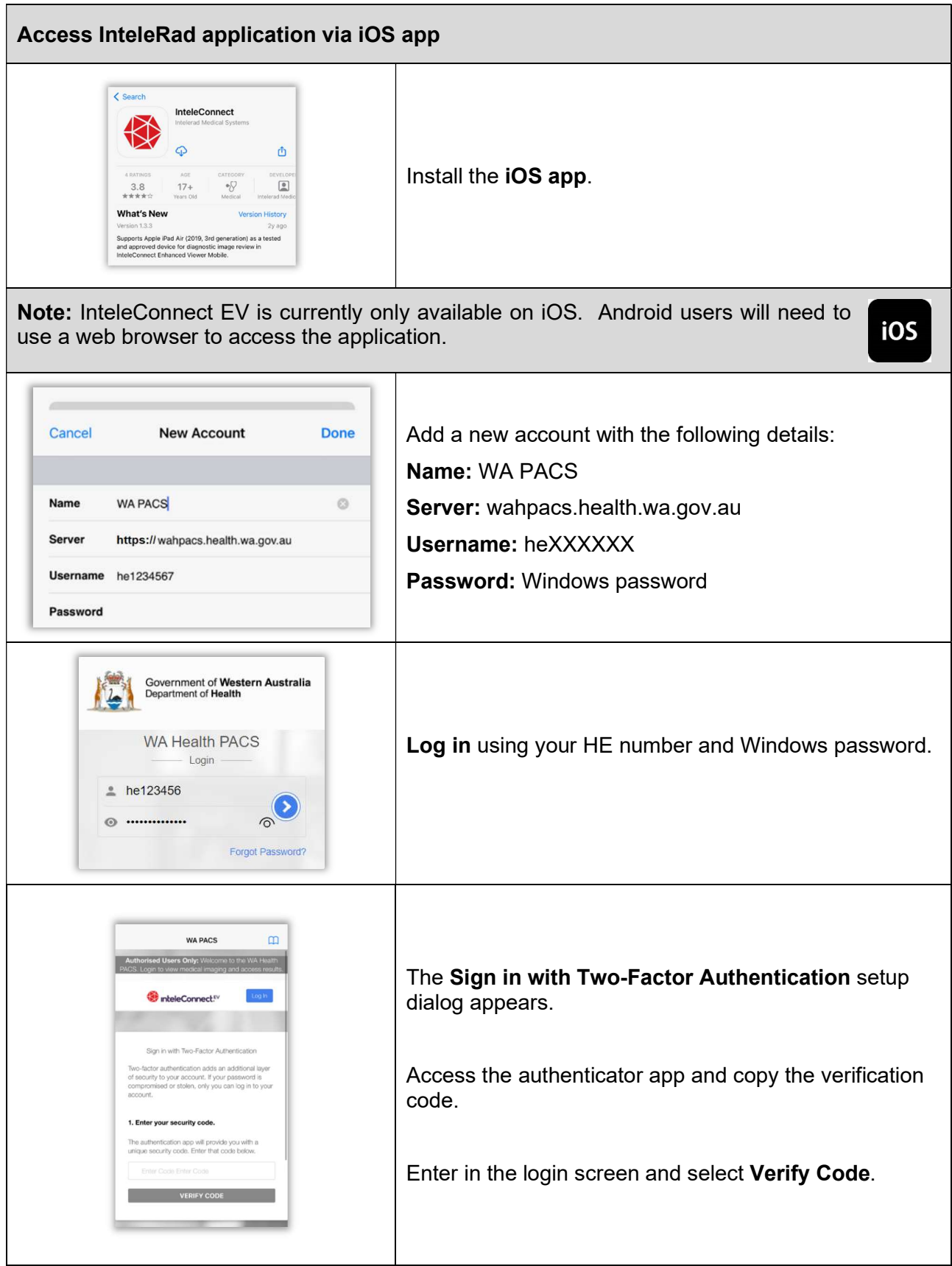

Note: You will need to re-authenticate every 24 hours per application. The authentication period represents the expiry date on the authentication between PACS and the web browser.

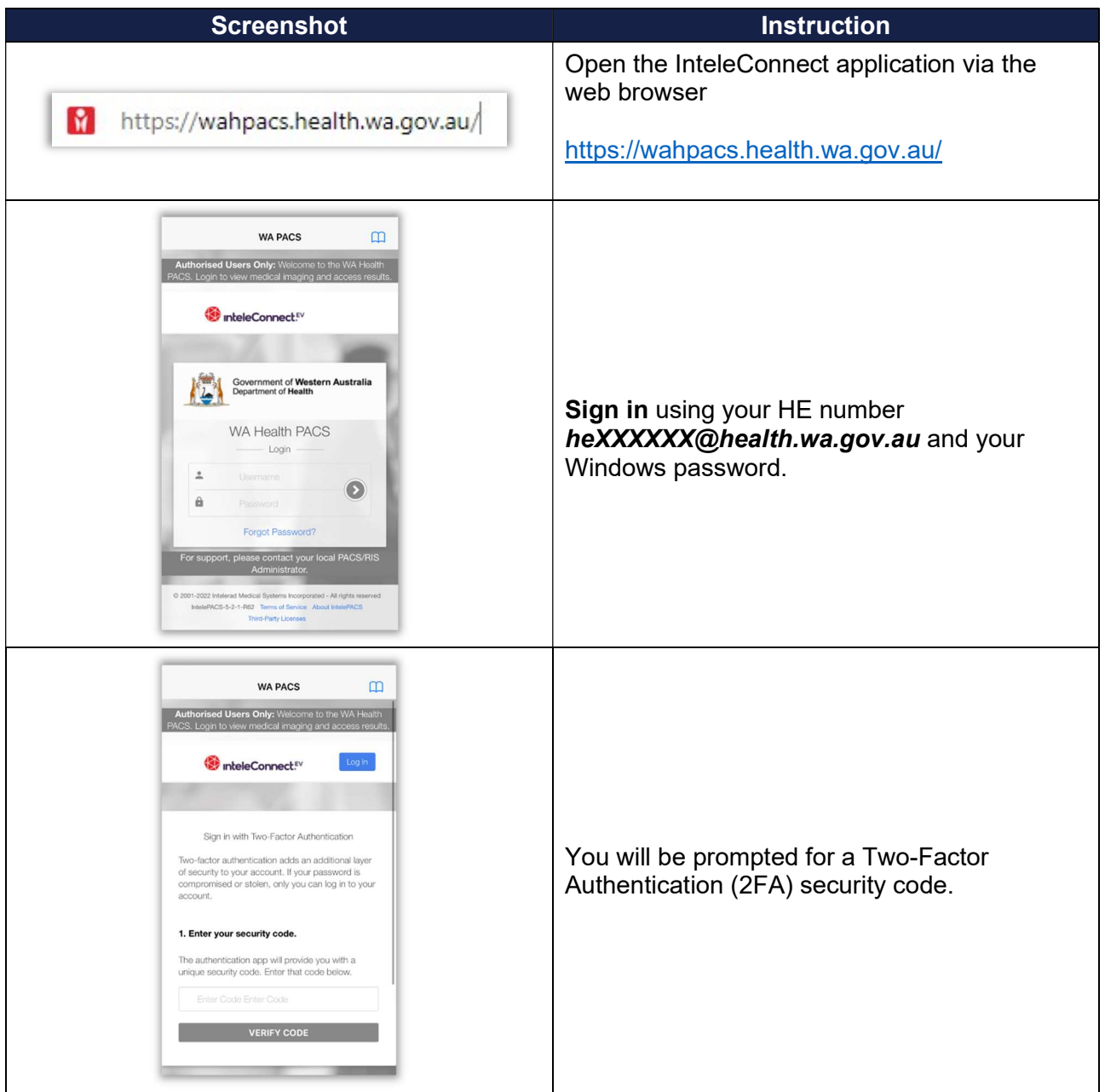

#### Accessing InteleConnect – existing 2FA account

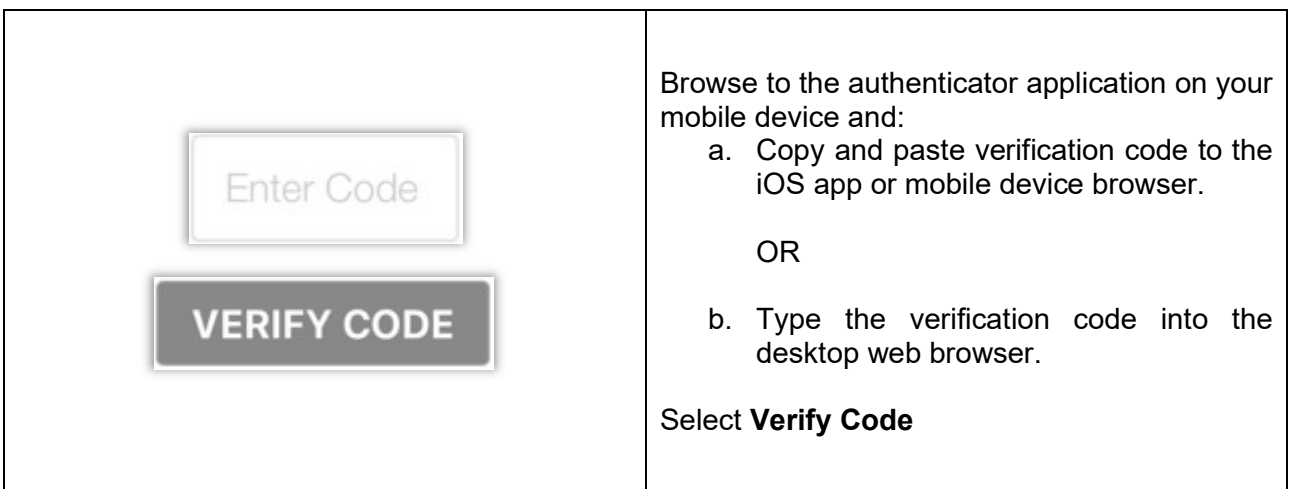

## Accessing InteleViewer – existing 2FA account

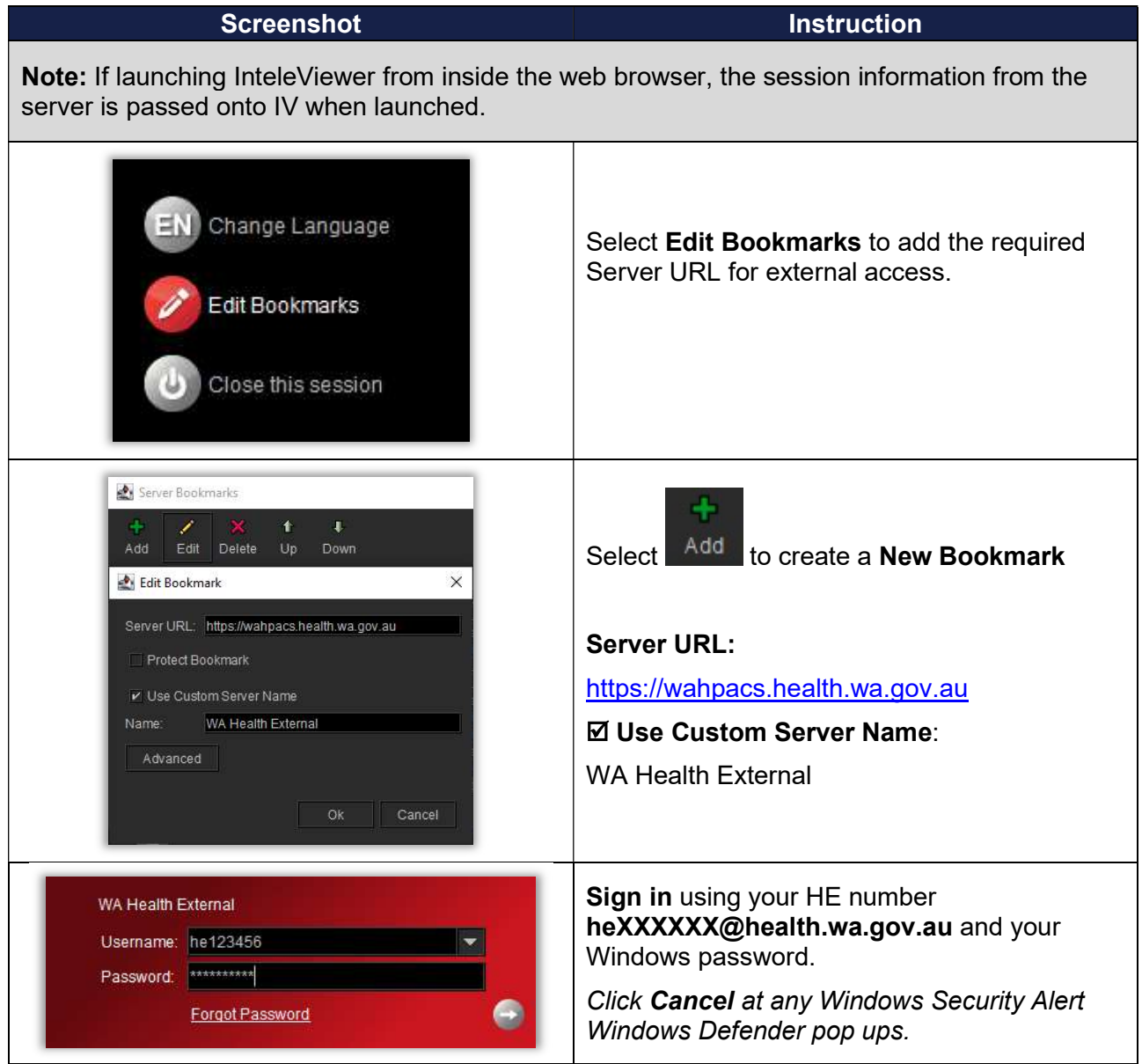

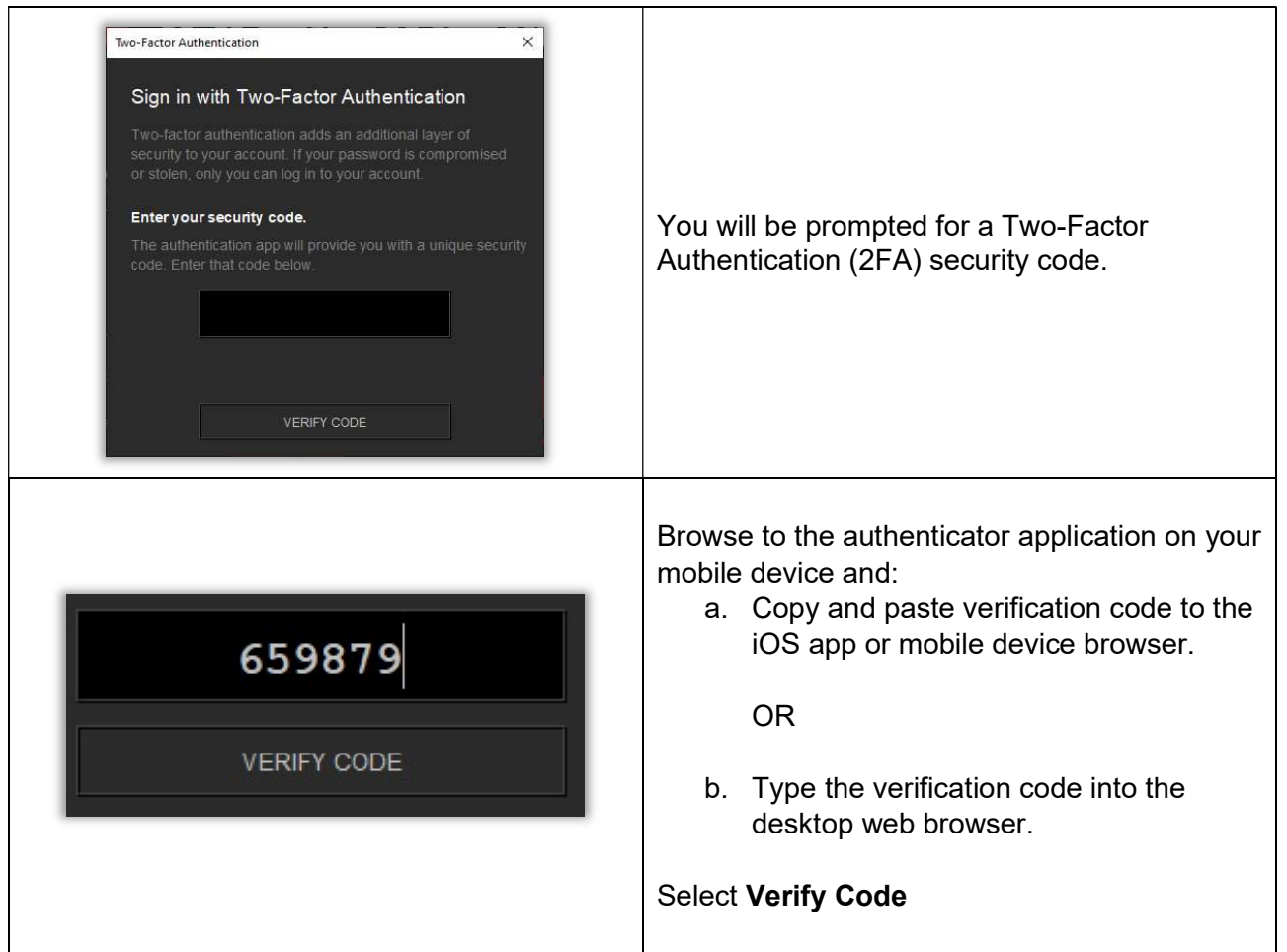

#### Additional Resources and Troubleshooting:

Please note that the below  $3<sup>rd</sup>$  party integrated components are not expected to work via the external web servers. A full VPN workflow will be required for this.

- TraumaCAD
- Vitrea Advanced
- Vitrea View
- Syngo.via
- Philips Intellispace Portal (ISP)

For additional support please see the following details:

- InteleRad online help file (accessed when inside the WA Health system).
- HSS Clinical Imaging Services Team contactable via 13 44 77 or logging an IT request.